# **HPP-21**

# **Тестер для серво всех производителей Программатор для цифровых серво Hitec**

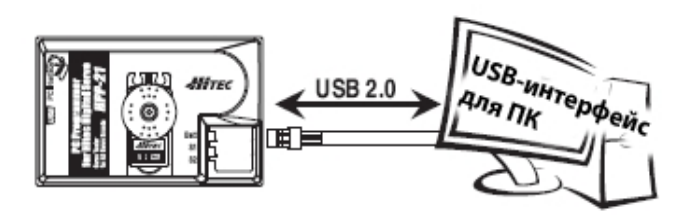

### **Введение**

Поздравляем вас с покупкой интерфейсного устройства для ПК, программатора цифровых серво HITEC и тестера для серво всех производителей HPP-21.

Пожалуйста, прочтите это руководство, прежде чем устанавливать ПО и использовать ваш новый HPP-21.

HPP-21 позволит пользователю легко проверять производительность серво любого производителя с помощью функций тестирования и настраивать большинство программируемых параметров цифровых серво HITEC всех типов, как описано далее.

HPP-21 программирует следующие свойства данных серво HITEC:

- Все серво HS-7XXX G2: полное программирование, включая уровень OLP (уровень защиты от перегрузки) и функции регулирования высокого разрешения

- Некоторые серво типа HS-5XXX: полное программирование микросерво, включая уровень OLP, без программирования функций регулирования высокого разрешения (HS-5055, 5056, 5065, 5082, 5085) - Другие серво типа HS-5XXX: все свойства, за исключением уровня OLP и функций регулирования высокого разрешения

ЗАМЕЧАНИЕ: Все гироскопы HITEC и аналоговые серво не программируемы.

## **Комплектация**

В комплект входят:

- Одно интерфейсное устройство HPP-21

- Одно руководство для использования на английском языке.

Последняя версия ПО для HPP-21 доступна на веб-сайте HITEC ([www.hitecrcd.com\)](http://www.hitecrcd.com/).

Требуемые опционные детали (приобретаются отдельно):

- Один универсальный кабель мини-USB (пятиштырьковый) для соединения с ПК (рекомендован не длиннее 1м).

- Одна батарея приёмника 4,8В или 6В\*.

\* HPP-21 требует внешний источник питания для того, чтобы тестировать/программировать серво. HITEC рекомендует стандартную батарею приёмника 4,8В, хотя батарея 6В также может использоваться, если ваши серво выдерживают напряжение 6В.

ПРЕДУПРЕЖДЕНИЕ: Убедитесь, что батарея полностью заряжена, чтобы предотвратить потерю данных или поврждение во время процесса программирования.

## **Базовые инструкции по настройке**

1. Загрузите и инсталлируйте ПО для HPP-21 с сайта www.hitecrcd.com. ПО для HPP-21 совместимо с Windows XP и VISTA.

2. Используйте подходящий USB-кабель (продаётся отдельно), чтобы подключить HPP-21к вашему ПК.

3. Запустите ПО HPP-21 на вашем ПК.

4. Подключите подходящую батарею приёмника (4,8В 4 банки либо 6В 5 банок) к разъёму для батареи ('Batt') HPP-21.

5. Серво должно быть подключено к разъёму S1 или S2 для программирования ли тестирования. HPP-21 имеет два разъёма для тестирования серво, но, в любом случае, в один момент времени вы можете производить программирование только одного серво, используя разъём S1 либо S2.

### **Предупреждения и предписания**

a. НЕ ОТСОЕДИНЯЙТЕ HPP-21, пока программирование не завершено.

b. Отключите интерфейсный кабель, если во время процесса программирования возникнет ошибка. Перезагрузите компьютер, прежде чем снова подключать кабель.

c. Используйте только рекомендованный источник питания (батарею 4,8В или 6В). ЗАМЕЧАНИЕ: некоторым серво подходит только 4,8В.

d. Перезапустите программу, если серво даёт нестабильные реакции во время тестирования или программирования.

e. У HPP-21 два разъёма, что поддерживает возможность тестирования двух серво одновременно. f. Вы можете программировать с помощью HPP-21 только цифровые серво HITEC.

## **РЕЖИМ ТЕСТИРОВАНИЯ**

Функция тестирования серво может быть критически важной для завершения успешного проекта. Используйте эти тесты для того, чтобы пустить в работу новые серво или проверить их на предмет сломанных шестерёнок и др. Следующие тесты хода серво могут производиться с аналоговыми или цифровыми серво любого производителя.

- 1. Ход серво,
	- a. Ручное положение
	- b. Автоматическое выдвигание
	- c. Пошаговое движение
- 2. Программируемая позиция FAIL SAFE для цифровых серво HITEC. Этот тест применим только к серво HITEC.

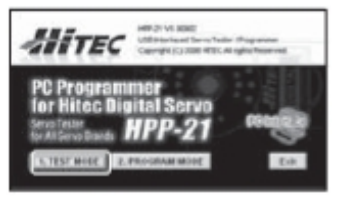

- На главной странице ПО кликните на "Test Mode", чтобы выбрать опции функции тестирования серво.

*Замечание – Большинство современных серво используют сигнал от 900μs (одна конечная точка) до 2100μs (другая конечная точка) в качестве сигнала хода. При этом 1500μs является центральной точкой по умолчанию. Это является стандартом для диапазона движений серво при*

*настройке функции EPA передатчика в максимальных точках.*

### **Тест ручного положения**

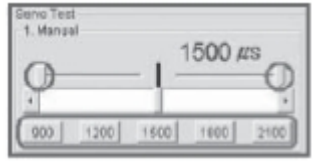

- Используйте предустановленные кнопки или ведите ползунок мышью, чтобы задать правую и левую конечные точки хода серво.

- Теперь вы готовы выбрать тест для следующих направлений.

*Замечание – Ползунком также можно задать конечные точки для функции автоматического выдвигания и пошагового движения, как описано ниже.*

### **Тест позиции автоматического выдвигания**

Функция автоматического выдвигания зацикливает серво, заставляя его снова и снова передвигаться между одной конечной точкой и другой. Отрегулируйте скорость хода серво, используя опцию панели управления.

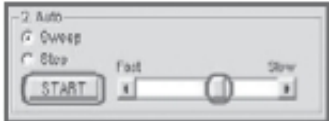

 - Выберите пункт «Sweep» в меню и кликните по кнопке «START». Серво начнёт совершать движения от одной конечной точки до другой в пределах своего хода.

- Используйте ползунок рядом с кнопкой «START», чтобы отрегулировать

скорость хода серво.

#### **Автоматический тест пошагового движения**

В результате использования этой функции серво будет автоматически совершать медленные пошаговые движения от одной конечной точки до другой.

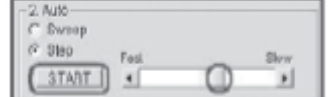

 - Выберите «Step» и кликните по кнопке «START». Ваше серво начнёт совершать движения между одной конечной точкой и другой, делая серию маленьких «шажков».

- Используйте ползунок рядом с кнопкой «START», чтобы отрегулировать

скорость хода серво.

#### **Тест позиции FAIL SAFE для цифровых серво HITEC**

Это свойство тестирует заданную пользователем позицию FAIL SAFE только для цифровых серво HITEC. Точка FAIL SAFE должна быть задана пользователем в разделе 5 по программированию центральной, конечной точки и точки FAIL SAFE.

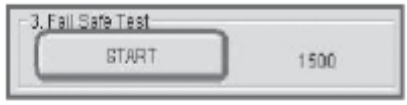

 - Кликните по кнопке «START», и серво передвинется в предустановленную позицию FAIL SAFE. *ЗАМЕЧАНИЕ: Как сказано выше, вы должны включить режим FAIL SAFE и задать позицию FAIL SAFE в режиме программирования,*

*чтобы эта функция заработала. Если режим FAIL SAFE выключен (выбрано "OFF"),серво остановится и займёт последнюю свою позицию, что означает, что серво в режиме удержания.*

### **РЕЖИМ ПРОГРАММИРОВАНИЯ ЦИФРОВЫХ СЕРВО HITEC**

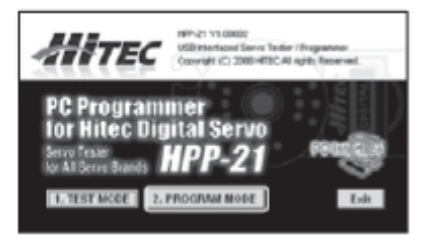

Следующие функции могут быть запрограммированы для большинства цифровых серво HITEC с помощью программатора HPP-21:

1. FAIL SAFE, «Вкл» или «Выкл»

- 2. Направление вращения
- 3. Настройка разрешения (только для серво G2 HITEC)
- 4. Скорость хода
- 5. Центральная, конечная точка и точка FAIL SAFE
- 6. Ширина мёртвой зоны
- 7. Уровень OLP (Уровень защиты от перегрузки, только для серво G2 HITEC)
- 8. Опция «Сохранить» и «Открыть» для файла данных
- 9. Сброс настроек серво до заводских

*ЗАМЕЧАНИЕ* – Чтобы программировать серво, убедитесь, что *HPP-21подключён к вашему ПК с помощью USB-кабеля, синий огонёк горит, батарея подключена к разъёму "BATT", а цифровое серво HITEC подключено к разъёму S1 или S2.*

### **1. FAIL-SAFE «Вкл» или «Выкл»**

Если вы выбираете FAIL SAFE "Оn" («Вкл»), то в случае потери сигнала приёмников серво займёт установленное пользователем заранее положение – точку FAIL SAFE. Запрограммируйте точку FAIL SAFE после настройки конечных и центральных точек в разделе 5 инструкций по программированию.

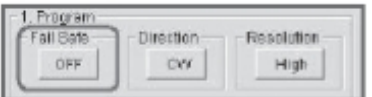

- Включите или выключите режим FAIL-SAFE, нажимая на кнопку «ON» или «OFF» в окне "FAIL-SAFE".

#### **2. Направление вращения**

- Меняйте направление вращения серво, нажимая на кнопку «CW»(по часовой стрелке) или «CCW» (против часовой стрелки) в окне «Direction».

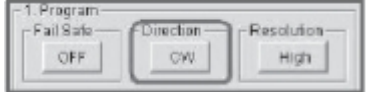

### **3. Выбор разрешения для серво HITEC G2**

Это свойство позволяет вам выбрать высокое или нормальное разрешение для цифровых серво HITEC серии HS-7XXX.

В режиме высокого разрешения серво совершает движения в пределах угла 120°, что позволяет сврео двигаться более маленькими «шажками», то есть, даёт большее разрешение для максимально точных операций.

В режиме нормального разрешения ход серво осуществляется в пределах угла 180°, что даёт более широкий диапазон движений и более широкие «шажки». Ход серво увеличивается, но ценой потери высокого разрешения.

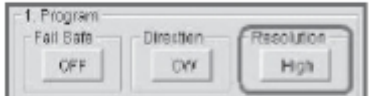

 *Замечание: если ваше цифровое серво HITEC поддерживает функцию уровня разрешения, в окне «Resolution»будет показана активная кнопка.*

- Выберите разрешение, высокое («High») или нормальное

(«Normal»),нажимая на кнопку.

#### **4. Скорость хода**

Это свойство полезно для тех, у кого нет функции управления скоростью хода серво в передатчике. Это удобное свойство для того, чтобы замедлить уборку посадочного шасси. Данная функция только замедляет скорость. Вы не можете заставить серво двигаться быстрее, чем заявлено в его спецификации.

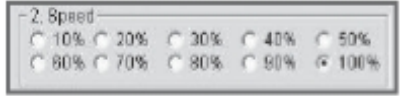

 - Используйте эту функцию, чтобы выбрать один из десяти уровней замедления скорости, от минимальной (10%) до максимальной (100%). *ЗАМЕЧАНИЕ: - более ранние версии серво HS-5XXX могут иметь меньше десяти уровней.*

#### **5. Установка и сброс настроек для конечной, центральной точки и точки FAIL-SAFE**

С помощью настройки EPA пользователь может задать индивидуальную центральную точку и конечные точки для движения серво влево/вправо. Если вы включили режим «FAIL SAFE» в разделе 1 инструкций по программированию, точка FAIL SAFE задаётся в самом конце после остальных.

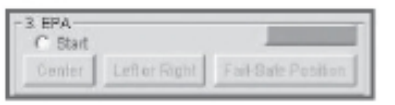

 *ЗАМЕЧАНИЕ – Кликните по кнопке "RESET EPA", чтобы сбросить настройки EPA до заводских.*

- Выберите "START", чтобы запустить процесс настройки EPA и центральной точки.

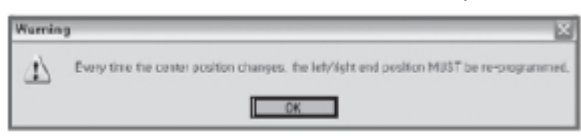

Появится окно с предупреждением; прочтите его и нажмите «ОК».

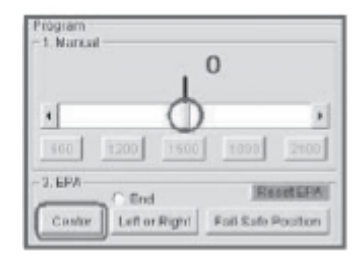

 - Используйте ползунок, чтобы задать центральную (нейтральную) точку, затем кликните по кнопке "Center".

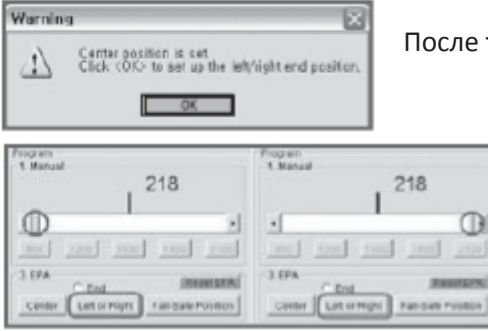

- Задайте ползунком левую конечную точку, затем кликните по кнопке "Left or Right".

- Задайте ползунком правую конечную точку, затем кликните по кнопке "Left or Right". После того, как настройка EPA завершена, программа попросит вас выбрать позицию FAIL SAFE. Если вы выбрали «Вкл» для режима «FAIL SAFE» в разделе 1 программирования, теперь вам нужно задать точку FAIL SAFE.

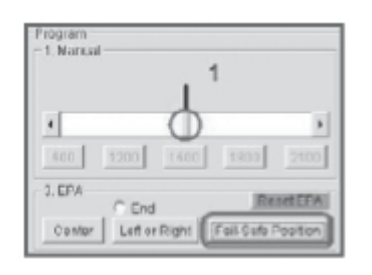

 - Передвиньте ползунок в желаемое положение, которое серво должно будет занять в случае потери связи с приёмником во время использования. Кликните по кнопке «Fail Safe Position», чтобы определить, какой тип точки вы выбираете.

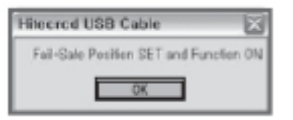

- Кликните "OK", чтобы сохранить выбранное положение.

Сброс настроек EPA, центральной точки и точки FAIL SAFE до заводских.

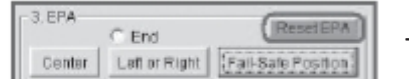

 - Выберите кнопку "Reset EPA", чтобы сбросить настройки для всех точек.

## **6. Настройка ширины мёртвой зоны**

Эта функция позволяет пользователям задавать центральную точку ширины мёртвой зоны, одну из пяти возможных. Используйте это свойство, чтобы отрегулировать чувствительность серво в нейтральном положении. Значение «1» для максимальной чувствительности, «5» - для минимальной. Режим ширины мёртвой зоны обыкновенно используется, когда более двух цифровых серво HITEC вместе выполняют одну функцию или приводят в движение одну управляющую поверхность. Чтобы они не мешали одно другому в нейтральной позиции, мёртвая зона может быть «смягчена». В таких случаях все серво должны быть одной модели, чтобы снизить вероятность возможных повреждений серво, фюзеляжа или шасси.

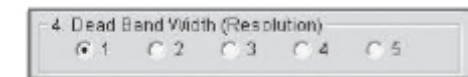

 - Выберите значение для мёртвой зоны, которое вам подходит. Значение «1» – самое жёсткое, «5» - самое мягкое.

# **7. Настройка OLP (уровня защиты от перегрузки)**

OLP – новейшее свойство цифровых серво HITEC версии G2 или серии HS-7XXX, а также полностью программируемых цифровых микросерво HS-5XXX.

OLP – это свойство защиты серво от повреждений. Когда мотор серво работает на полную мощность, давая максимальный крутящий момент, цепь OLP активируется и снижает мощность, подаваемую на мотор.

Это снижение мощности может предотвратить критический отказ одного или нескольких компонентов серво.

После того, как центральная позиция задана, появится следующее окно.

Просто примите как факт: МОЩНОСТЬ=НАГРЕВ, а слишком большой нагрев может уничтожить мотор серво и другие важные детали. Это свойство пригодится для серво в моделях, эксплуатация которых происходит в жёстких условиях, например, серво газа/тормоза в траках масштаба 1/8; но правильное его использование будет не менее полезным и для других моделей.

Выбор уровня OLP позволяет пользователям снизить мощность от усилителя на некое выбранное заранее процентное число. Например, выбрав значение 20%, вы уменьшите мощность, подаваемую от усилителя на мотор, на 20%. Это эффективно снижает мощность серво вплоть до 80% от потенциально возможной.

Заводская настройка для этой функции всегда «Выкл».

5. Overload Protection Dut-Put Power Rate(%) -OFF C 10 C 20 G 30 C 40 C 50

 *Замечание: если ваше цифровое серво HITEC поддерживает эту функцию, окно выбора уровня OLP будет активным.* - Выберите процентное число для OLP, которое вы хотите

использовать.

### **8. Опция сохранения и открытия файла данных.**

После программирования вашего серво, вы можете сохранить программу в файл для дальнейшего использования.

Сохранённый файл может быть скопирован для другого серво или загружен в то же серво заново через какое-то время.

### **Сохранение файла**

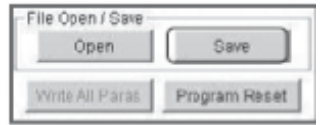

 - Когда настройка серво завершена, кликните по кнопке "Save", чтобы сохранить данные на вашем ПК. Вам будет предложено задать имя файла для дальнейшей идентификации и выбрать папку для созданного файла .hrs.

Открытие и использование файла данных. Эта функция используется для копирования сохранённой программы для другого серво той же модели.

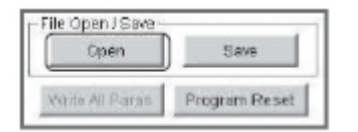

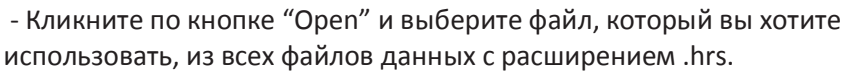

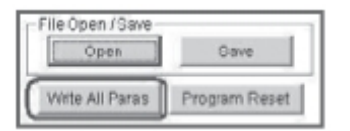

- Вам будет предложено записать все параметры. Кликните по кнопке "Write All Paras", чтобы сохранить данные в другое серво.

## **9. Сброс программы серво до заводских установок**

TEC

Если вы нашли ошибку в программе серво или решили начать всё «с чистого листа», вы всегда можете сбросить все настройки до заводских.

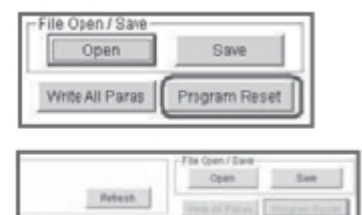

 - Выбор сброса программы приведёт к стиранию всех предыдущих запрограммированных значений и добавлению заводского программирования.

*Предупреждение – Прежде чем использовать эту функцию, снимите все тяги, прикреплённые к серво.*

### **Обновление ПАО**

Для того, чтобы обновить ПАО, вам потребуется компьютер и подключение к интернету. Когда более новая версия будет доступна для загрузки, программа уведомит вас об этом. Просто кликните по кнопке ''OK", чтобы загрузить последнюю версию HPP-21.

Процесс обновления проверит информацию о двух раздельных обновлениях:

- Обновление ПО для ПК
- Обновление устройства

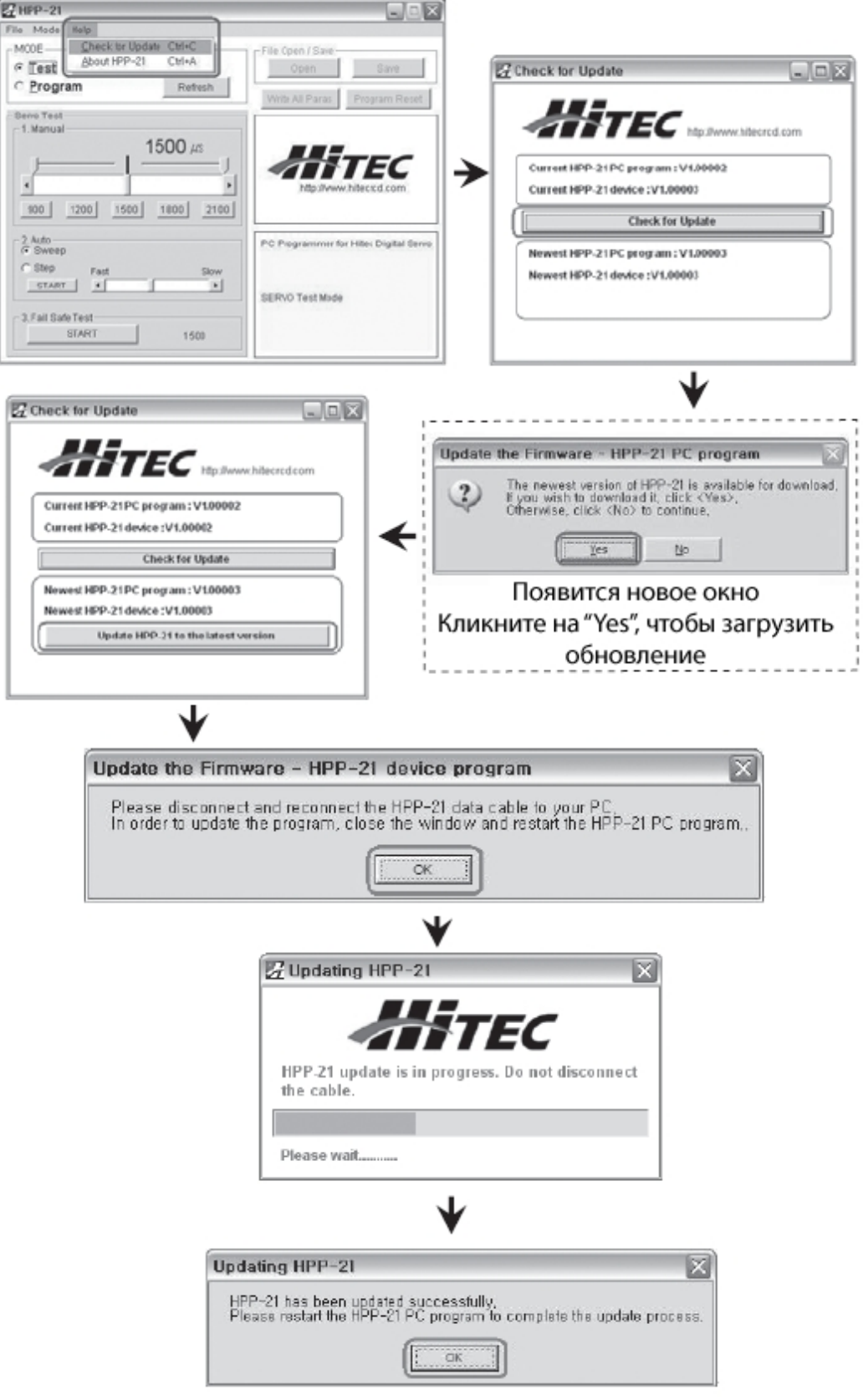

ПОЖАЛУЙСТА, ПЕРЕЗАПУСКАЙТЕ ПРОГРАММУ ПОСЛЕ КАЖДОГО ОБНОВЛЕНИЯ

## **Руководство к использованию HPP-21 Plus в полевых условиях**

#### **Замечание: Пожалуйста, учтите, что эта инструкция предназначена к сведению активных пользователей, которые используют HPP-21 Plus в полевых условиях.**

- Для независимого использования без ПК в полевых условиях, пожалуйста, подключите HPP-21 Plus только к батарее и серво. (НЕ подключайте его к ПК). Будет гореть только верхний светодиод.

- Для работы с ПК, пожалуйста, обратитесь к приведённой выше инструкции к HPP-21.

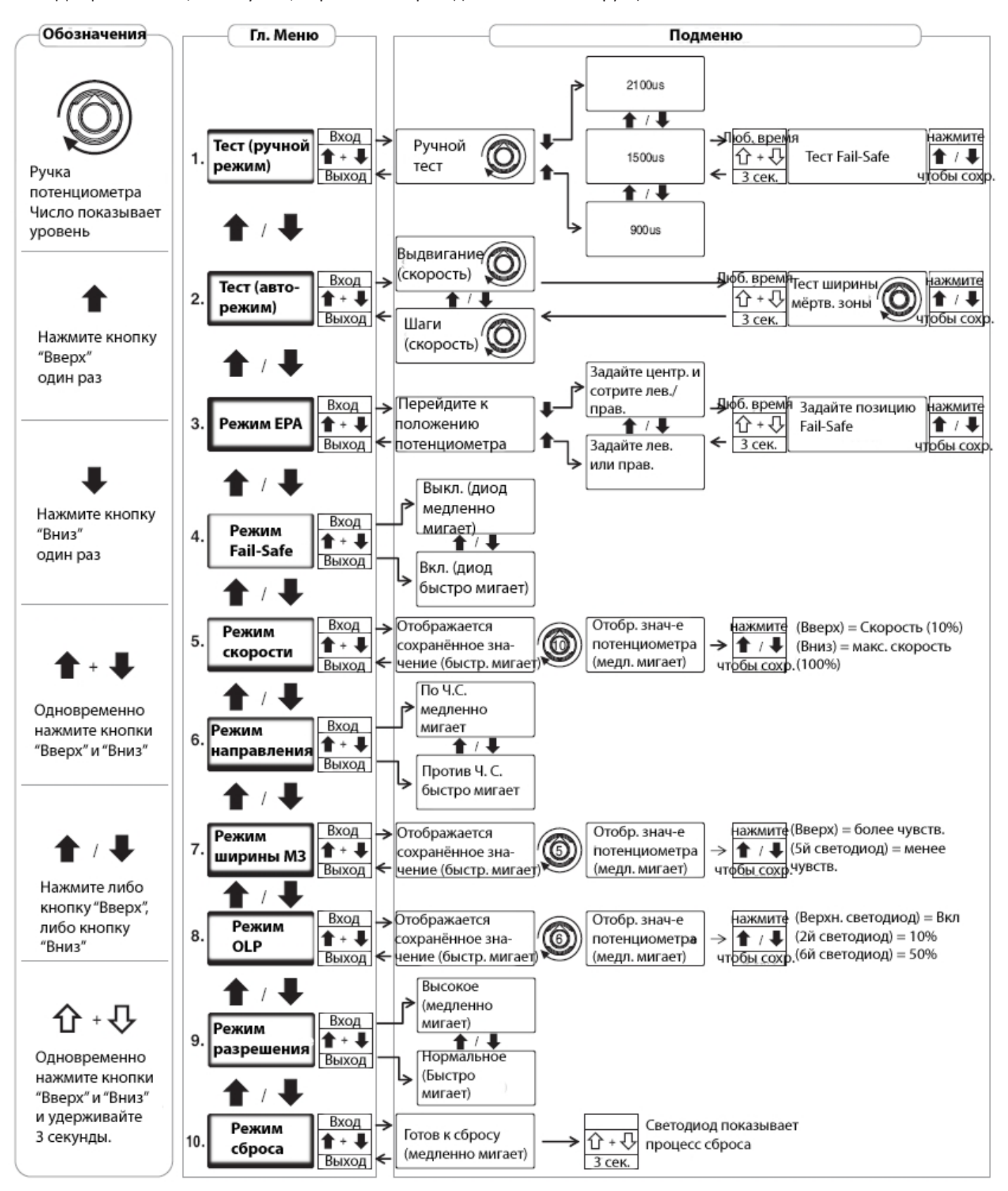